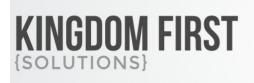

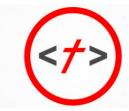

# 855.376.7786 KINGDOMFIRSTSOLUTIONS.COM

# Vimeo Sync

# Summary

#### This plugin requires a Vimeo Pro or higher account

This plugin give you 2 ways to sync video items from Vimeo to your Rock install. The first is to sync all of the videos in a Vimeo account to a content channel. This would be used primarily for an initial sync to a new content channel. The second allows you to sync the video information to a specific content channel item. This would be used weekly after the video is uploaded to Vimeo to add the video and information to your website.

Quick Links:

- What's New
- <u>Vimeo Setup</u>
- Configuration
- Syncing with Vimeo

### What's New

- The following new goodness will be added to your Rock install with this plugin:
  - New Block: Content Channel Item Vimeo Sync
  - New Block: Content Channel Item Vimeo Sync All

## Vimeo Setup

You will need to setup a Vimeo developer account at <u>https://developer.vimeo.com</u> if you don't already have one.

#### 1. Create a new app

| My Rock Vie                           | deos                                                                                                    |
|---------------------------------------|----------------------------------------------------------------------------------------------------|
| App description                       | on *                                                                                                    |
| Briefly explair                       | n to us what your app does.                                                                                |
| [                                     |                                                                                                    |
| Videos to us                          | se with content channels in Rock RMS                                                                       |
| Videos to us                          | se with content channels in Rock <u>RMS</u>                                                                |
|                                       | esides you be able to access your app?                                                                     |
| Will people be                        |                                                                                                    |
| Will people be                        | esides you be able to access your app?                                                                     |
| Will people be<br>No. The<br>Yes. Oth | esides you be able to access your app?<br>only Vimeo accounts that will have access to the app are my own. |

2. In your app configuration, under Authentication check the voxes for Public and Private then click the Generate button.

#### Authentication

() The Vimeo API requires OAuth 2. See our authentication documentation for more information.

Generate an access token

Need an access token for scripts or testing? Generate one here.

| Create an unauthenticated      | token                 |             |
|--------------------------------|-----------------------|-------------|
| Scopes                         |                       |             |
| Public (required)              | Private               | Purchased   |
| Create                         | Edit                  | Delete      |
| Interact                       | Upload                | Promo Codes |
| Video Files                    |                       |             |
|                                |                       |             |
| Generate                       |                       |             |
| Personal Access Tokens         |                       |             |
| You haven't created any person | al access tokens yet. |             |

3. **Be sure to copy the token!** If you do not copy it now, it will be masked when you come back to it and you will have to create a new token.

| Generate                                                        |              |              |           |        |
|-----------------------------------------------------------------|--------------|--------------|-----------|--------|
| Personal Access Tokens<br>The following tokens are authenticate | ed to        |              |           |        |
| Token                                                           | Scopes       | Created      | Last Used |        |
|                                                                 | ivate public | Jan 16, 2019 | Never     | Delete |

4. If you are planning to sync entire Content Channels, you will also need your UserID from your profile settings. Go to your profile > under the edit menu choose Profile Settings.

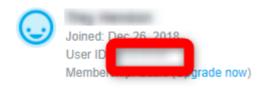

# Configuration

### You Need to Add

Before you can sync videos to Content Channel Items, you will need to add item attributes to your content channel. Attributes can be added to entire Content Channel Types or to individual Content Channels depending on your use case.

- 1. On Admin Tools > CMS Configuration > Content Channels or Content Channel Types, edit the Content Channel (Type) you want to sync
- 2. Under Item Attributes, add the following attributes

| Name       | Field Type |
|------------|------------|
| Vimeo Id   | Integer    |
| Duration   | Integer    |
| Image      | URL Link   |
| Video HD   | URL Link   |
| Video HTTP | URL Link   |
| Video SD   | URL Link   |

- 3. For syncing individual Content Channel Items, on the Tools > Content > Edit Content Channel Item page, add the Content Channel Item Vimeo Sync block to the page (generally above the existing blocks on the page)
- 4. For syncing the entire Content Channel, on the Admin Tools > CMS Configuration > Content Channels > Content Channel Details page, add the Content Channel Item Vimeo Sync All block

### **Content Channel Item Vimeo Sync Block**

| Content Channel Item Vimeo Sync KFS > Vimeo / Id: 922 | ×        |
|-------------------------------------------------------|----------|
| Basic Settings Advanced Settings                      |          |
| Name • 1                                              |          |
| Content Channel Item Vimeo Sync                       | <u>ه</u> |
| Vimeo Id Key 🖲 • 🛛 2                                  |          |
| VimeoId                                               |          |
| Access Token 🚯 •                                      |          |
|                                                       |          |
| Preview 1                                             |          |
| Yes                                                   | Ŧ        |
| Preview Width 🚯 5                                     |          |
| col-sm-3                                              |          |
| Sync Name 🚯 🤞                                         |          |
| Yes                                                   | Ψ        |
| Sync Description 1 7                                  |          |
| Yes                                                   | ٣        |
| Image Attribute Key 🚯 🔞                               |          |
| Image                                                 |          |
| Image Width 🚯 🧐                                       |          |
| 640                                                   |          |
| Duration Attribute Key 🚯 🚺                            |          |
| Duration                                              |          |
| HD Video Attribute Key 🚯 1                            |          |
| HDVideo                                               |          |
| SD Video Attribute Key 1 12                           |          |
| SDVideo                                               |          |
| HLS Video Attribute Key 🕦 13                          |          |
| HLSVideo                                              |          |
|                                                       |          |
| Save Save                                             | Cancel   |
| 1 Nama Black nama                                     |          |
| 1 Name Block name                                     |          |

- 2 Vimeo Id Key The attribute key for the Video Id attribute
- 3 Access Token The authentication token for Vimeo
- 4 **Preview** Indicate if a preview of the Vimeo should be displayed
- 5 **Preview Width** The bootstrap column width to display the preview in
- 6 **Sync Name** Indicate if the video name should be stored
- 7 **Sync Description** Indicate if the video description should be stored
- 8 Image Attribute Key The attribute key for the Vimeo Image URL. Leave blank to never sync

9 Image Width The desired width of the image to link to in the image url
10 Duration Attribute Key The attribute key for the Vimeo Duration. Leave blank to never sync
11 HD Video Attribute Key The attribute key for the HD Video. Leave blank to never sync
12 SD Video Attribute Key The attribute key for the SD Video. Leave blank to never sync
13 HLS Video Attribute Key The attribute key for the HLS Video. Leave blank to never sync

#### Content Channel Item Vimeo Sync All Block

| Content Channel Item Vimeo Sync All KFS > Vimeo / Id: 923   | ×      |
|-------------------------------------------------------------|--------|
| Basic Settings Advanced Settings                            |        |
| Name• 1                                                     |        |
| Content Channel Item Vimeo Sync All                         | ±      |
| Vimeo Id Key 🗈 🙎                                            |        |
| Vimeold                                                     |        |
| Vimeo User Id 🕕 •                                           |        |
|                                                             |        |
| Access Token 🛭 • 4                                          |        |
| Sec. doi:1.21ad.2004                                        |        |
| Sync Name 🚯 5                                               |        |
| Yes                                                         |        |
| Sync Description 1                                          |        |
| Yes                                                         | ٣      |
| Image Attribute Key 10 7                                    |        |
| Image                                                       |        |
| Image Width 🚯 😣                                             |        |
| N 640                                                       |        |
| Duration Attribute Key 🚯 9                                  |        |
| Duration                                                    |        |
| HD Video Attribute Key 🕕 10                                 |        |
| HDVideo                                                     |        |
| r SD Video Attribute Key 🚯 1                                |        |
| SDVideo                                                     |        |
| HLS Video Attribute Key 🕕 12                                |        |
| HLSVideo                                                    |        |
|                                                             |        |
| Save                                                        | Cancel |
| 1 Name Block name                                           |        |
|                                                             |        |
| 2 Vimeo Id Key The attribute key for the Video Id attribute |        |

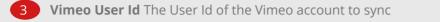

- 4 Access Token The authentication token for Vimeo
- 5 Sync Name Indicate if the video name should be stored
- 6 Sync Description Indicate if the video description should be stored
- 7 Image Attribute Key The attribute key for the Vimeo Image URL. Leave blank to never sync
- 8 Image Width The desired width of the image to link to in the image url
- 9 **Duration Attribute Key** The attribute key for the Vimeo Duration. Leave blank to never sync
- 10 HD Video Attribute Key The attribute key for the HD Video. Leave blank to never sync
- 11 **SD Video Attribute Key** The attribute key for the SD Video. Leave blank to never sync
- 12 HLS Video Attribute Key The attribute key for the HLS Video. Leave blank to never sync

## Syncing with Vimeo

#### To Sync an individual Content Channel Item

- 1. Upload your video to your Vimeo account
- 2. Get the Vimeo video Id
- 3. On Tools > Content, create a new Content Channel Item using the plus button on the grid
- 4. In the Vimeo Sync block, enter the Vimeo Id and the Active date
- 5. Check the boxes for the attributes you would like to sync and click the Run Vimeo Sync Button

| Vimeo Sync        |                     |          |          |           |                |
|-------------------|---------------------|----------|----------|-----------|----------------|
| /imeo ld • A      | Active •            |          |          |           |                |
| Name  Description | Image      Duration | HD Video | SD Video | HLS Video | Run Vimeo Sync |

6. After the sync has run once, the image for the video will appear. If changes are made on Vimeo after the initial sync, you can resync using the button.

| Vimeo Sync       |                  |          |          |           |                |
|------------------|------------------|----------|----------|-----------|----------------|
| Name Description | Image 🔽 Duration | HD Video | SD Video | HLS Video | Run Vimeo Sync |
|                  |                  |          |          |           |                |
|                  |                  |          |          |           |                |
|                  | N.               |          |          |           |                |
|                  |                  |          |          |           |                |

#### To Sync a Content Channel

- 1. Create all of the items for the videos in your Content Channel
- 2. Enter the Vimeo video Ids for all of the items

3. On the Admin Tools > CMS Configuration > Content Channels > Content Channel Details page, check the boxes for the attributes you would like to sync and click the Run Vimeo Sync button

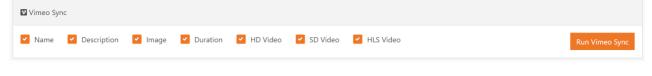